# 1. Zugangscode bereitlegen

Alle Mitglieder der Volksbank Mittlerer Neckar eG haben eine **Einladung zum Voting mit Zugangscode erhalten.** Ihr findet diese Einladung in Eurem **Online-Banking-Postfach.** Die Einladung kam am **6 Juni 2024** oder später zu Euch. Wer kein Online-Banking macht, findet die Einladung als Anlage/Mitteilung zu den gedruckten Kontoauszügen.

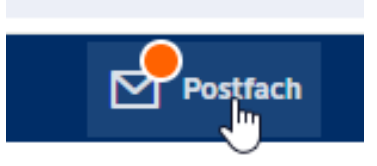

## 2. Spendenaktion im Internet aufrufen

#### **Direktlink:**

<https://www.v-mn-spendenaktion.de/de/>

**Klick auf:** "Jetzt voten"

## 3. Einloggen

- Zugangscode eingeben
- Geburtsjahr wählen
- Teilnahmebedingungen und
- Datenschutz bestätigen

#### **Klick auf:**

"Jetzt voten"

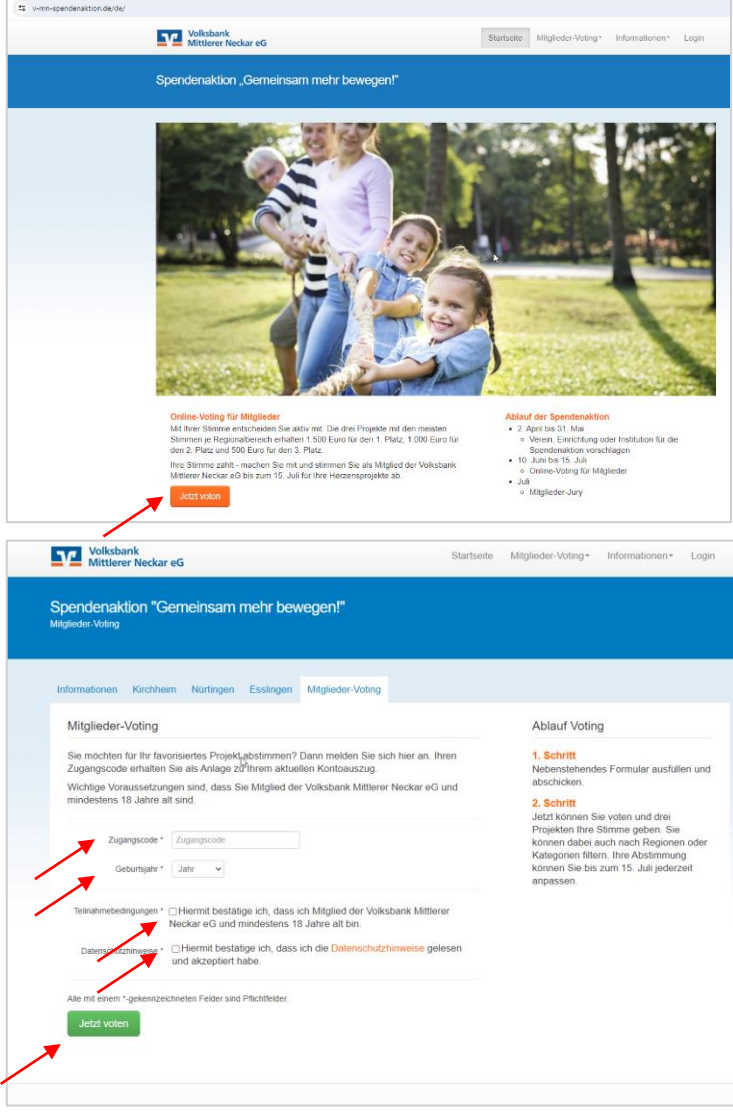

### 4. Schulwerkstatt e.V. – Altenriet auswählen & Stimme abgeben

Du findest unsere Schule am schnellsten wenn Du im Suchfilter **"Regionalbereich Nürtingen"**  und die Kategorie "Schule & **Kindergarten"** einstellst. Unser Projekt erscheint dann an 9. Stelle

#### **Klick auf:**

"mehr Infos" und dann auf den grünen Button **"Stimme abgeben"** 

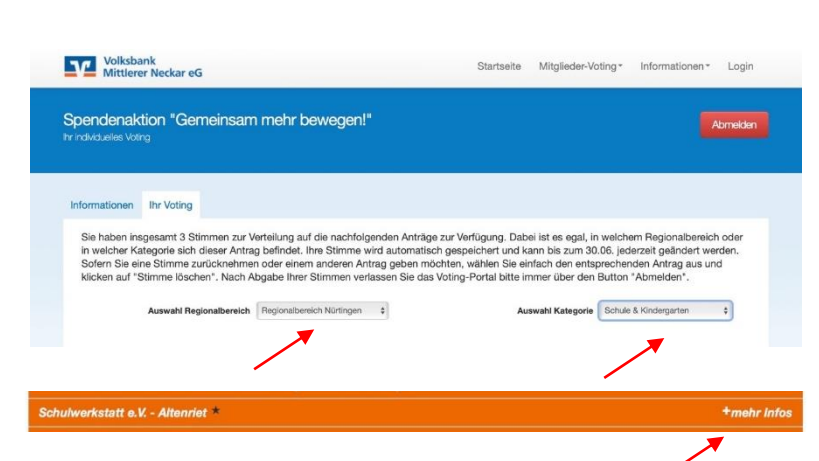